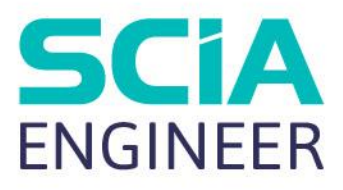

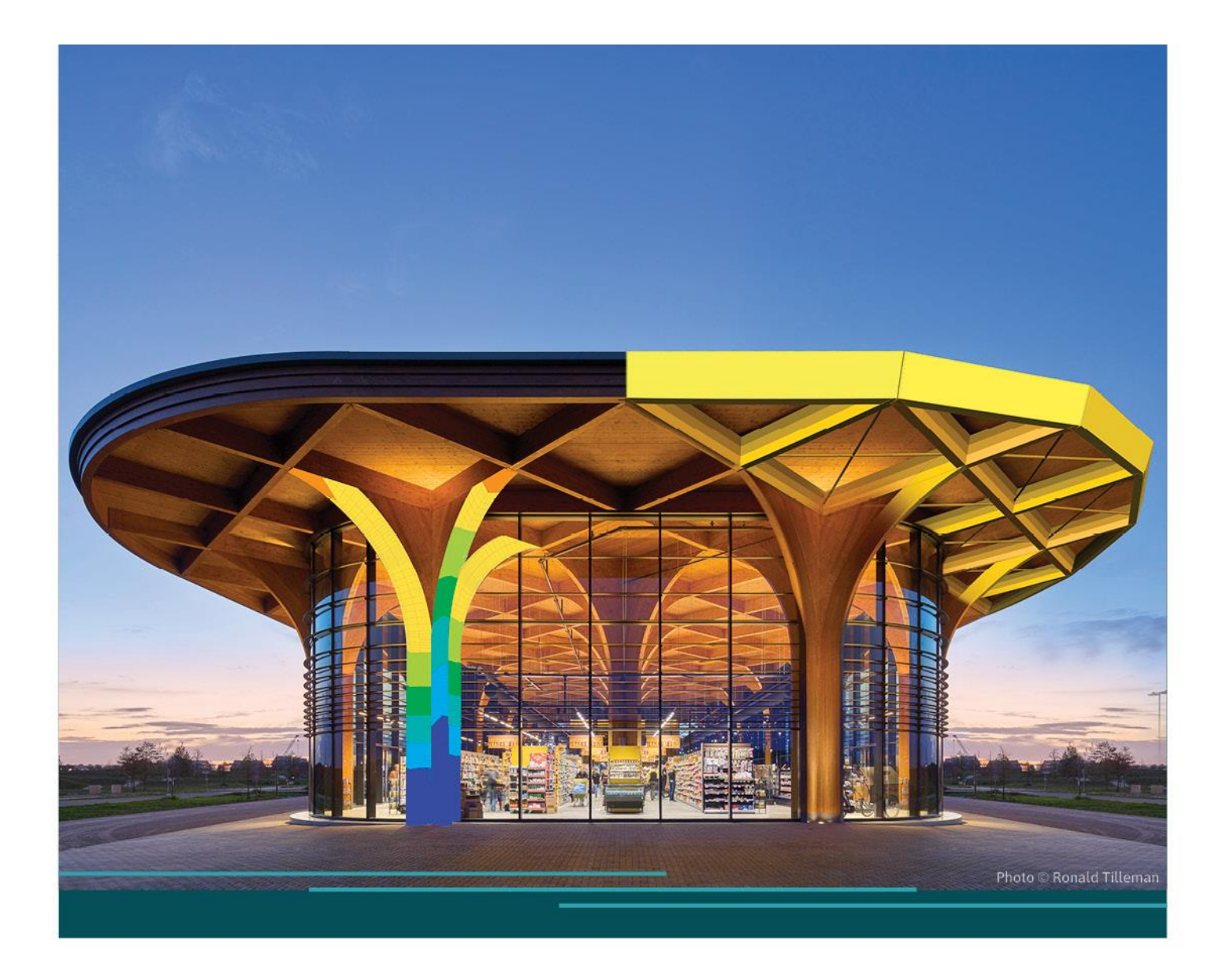

# SCIA Engineer 24 – Nowe funkcje

## **Usprawnienia w zakresie licencjonowania**

Wersja 24 Scia Engineer wprowadza ulepszenia umożliwiające bardziej efektywne wykorzystanie licencji w większych organizacjach.

#### **Ostrzeżenie dotyczące korzystania z wielu licencji**

W przypadku korzystania z więcej niż jednej obowiązkowej licencji lub "edycji" użytkownik jest ostrzegany przy uruchomieniu programu. Użytkownik może wybrać kontynuację oferowanego wyboru lub zmianę wyboru modułów bezpośrednio w ustawieniach licencji.

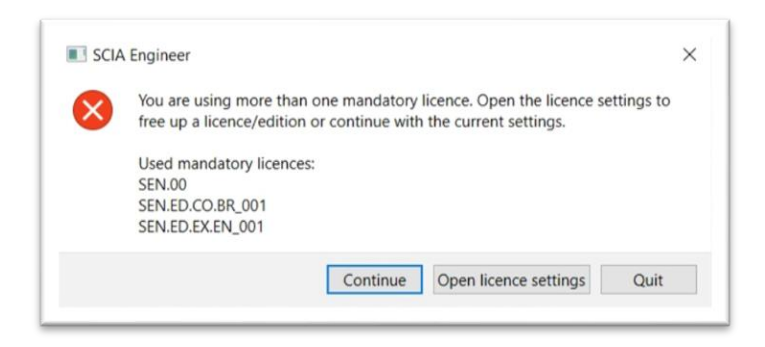

Jeżeli zostanie wybrana więcej niż jedna licencja obowiązkowa, informacja ta będzie również wyświetlona w oknie dialogowym ustawień licencji.

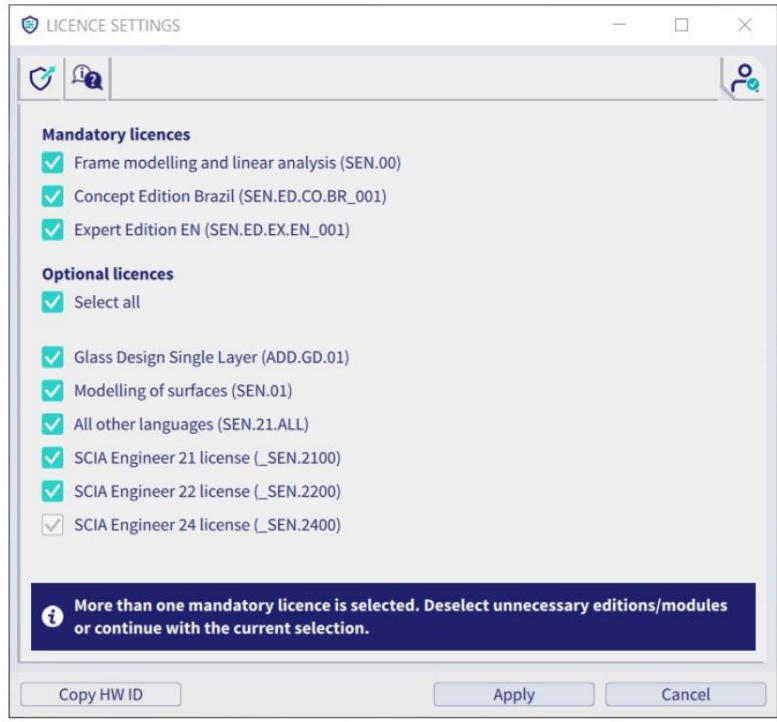

Chociaż jest możliwe wykorzystanie uzupełniających się edycji, aby pokryć wszystkie funkcje używane w projekcie, często nie jest konieczne korzystanie z więcej niż jednej licencji jednocześnie. Informowanie użytkownika, że używane jest więcej niż jedna licencja, pomoże efektywniej wykorzystać licencje i zwolnić niepotrzebne licencje dla współpracowników.

Jak widać również na poprzednim obrazku, pasek narzędzi w oknie dialogowym zawiera nowy przycisk, który bezpośrednio **otwiera stronę pomocy dla ustawień licencji**. Tutaj użytkownik może znaleźć wszelkie potrzebne informacje

# **Udoskonalenie interfejsu użytkownika**

Scia Engineer w wersji 24 wprowadza kilka ulepszeń do modelowania i narzędzi edycji w graficznym interfejsie użytkownika

## **Opis przypadków obciążeń**

Wybór głównego elementu (przypadek obciążenia, grupa modyfikacji, grupa mas i wybór etapu budowy) na pasku stanu został powiększony, aby pokazać również opis aktywnego elementu. Pozwala to użytkownikowi na łatwą identyfikację aktywnego wyboru.

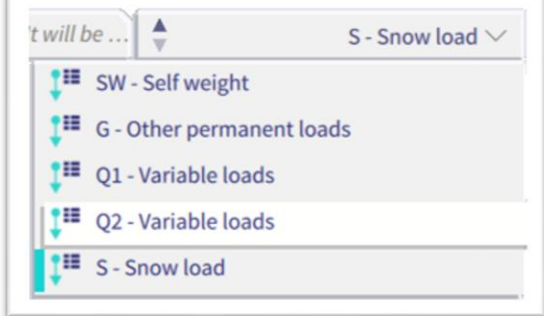

#### **Przesuwanie i przełączanie pasków narzędzi**

Pasek narzędzi można teraz łatwiej przesuwać do innej pozycji dzięki nowemu uchwytowi i obszarowi przeciągania. W rezultacie podczas rysowania obszaru zaznaczenia obiektów w pobliżu paska narzędzi, nie będzie już przypadkowego przesuwania paska narzędzi. Ikony "przełącz pasek narzędzi" dla paska narzędzi procesu oraz paska widoku zostały również zaktualizowane.

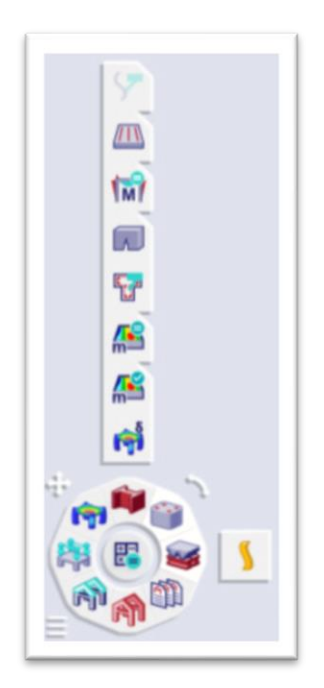

#### **Domyślne ustawienia panelu właściwości**

Domyślne ustawienie panelu właściwości jest teraz ustawione na "zaawansowane". Oznacza to, że wszystkie właściwości są od razu widoczne.

## **Analiza**

#### **Nowy Solwer Manager**

W SCIA V24 system obsługi danych pomiędzy preprocesorem a solwerem elementów skończonych został całkowicie przebudowany. W rezultacie użytkownicy mogą w pełni wykorzystać moc nowoczesnych procesorów wielordzeniowych poprzez obliczenia równoległe.

Sytuacje projektowe, w których czas obliczeń był w przeszłości głównym problemem (analizy nieliniowe i stateczności z wieloma kombinacjami), zostały teraz znacząco ulepszone. Dzięki SCIA Engineer 24 kombinacje nieliniowe i stateczności działają równolegle, a każdy rdzeń komputera pracuje nad inną kombinacją w tym samym czasie. Im więcej rdzeni znajduje się na procesorze komputera, tym szybsze są obliczenia całego projektu.

|     | <b>Calculation is running</b>                         |                 |        |
|-----|-------------------------------------------------------|-----------------|--------|
|     |                                                       | 4%              | Cancel |
| Ħ   | Name                                                  | <b>Progress</b> |        |
| 1   | <b>Mesh calculation</b><br>Þ                          | Finished        |        |
| 9   | <b>Linear analysis</b><br>Þ                           | Finished        |        |
| 2   | <b>Global geometrical imperfections analysis</b><br>▶ | Finished        |        |
| 510 | <b>Nonlinear analysis</b><br>ь                        |                 | 1%     |
|     | NC_ULS-Set B (auto)1                                  |                 | 80%    |
|     | <b>NC_ULS-Set B (auto)2</b>                           |                 | 80%    |
|     | <b>NC_ULS-Set B (auto)3</b>                           |                 | 80%    |
|     | <b>NC_ULS-Set B (auto)4</b>                           |                 | 80%    |
|     | <b>NC_ULS-Set B (auto)5</b>                           |                 | 0%     |
|     | <b>NC_ULS-Set B (auto)6</b>                           |                 | 80%    |
|     | NC_ULS-Set B (auto)7                                  |                 | 80%    |
|     | <b>NC_ULS-Set B (auto)8</b><br>۰                      |                 | 80%    |
|     | <b>NC_ULS-Set B (auto)9</b><br>٠                      |                 | 80%    |
|     | <b>NC_ULS-Set B (auto)10</b>                          |                 | 80%    |
|     | NC_ULS-Set B (auto)11<br>0                            |                 | 80%    |
|     | NC_ULS-Set B (auto)12                                 |                 | 80%    |
|     | NC_ULS-Set B (auto)13                                 |                 | 80%    |
|     | NC_ULS-Set B (auto)14                                 |                 | 0%     |
|     | NC_ULS-Set B (auto)15                                 |                 | 0%     |

Okno nowego procesu obliczeniowego pokazuje postęp obliczeń równoległych

Co więcej, ulepszenia wprowadzone przez nowy Solwer Manager nie ograniczają się tylko do wydajności, ale poprawiono całe zachowanie solwera:

- Teraz możliwe jest natychmiastowe zatrzymanie całej uruchomionej analizy za pomocą jednego kliknięcia
- Ostrzeżenia i komunikaty o błędach na koniec analizy zostały zweryfikowane i dają teraz bardziej przejrzysty przegląd procesu obliczeniowego i wyników
- Okno niestabilności, które wcześniej było systematycznie i automatycznie wyświetlane po zakończeniu nieudanej analizy jest teraz otwierane tylko na żądanie użytkownika

# **Nowe narzędzia Etapowania budowy**

W SCIA Engineer 24 zaimplementowano zupełnie nowe rozwiązanie dotyczące Etapów Budowy.

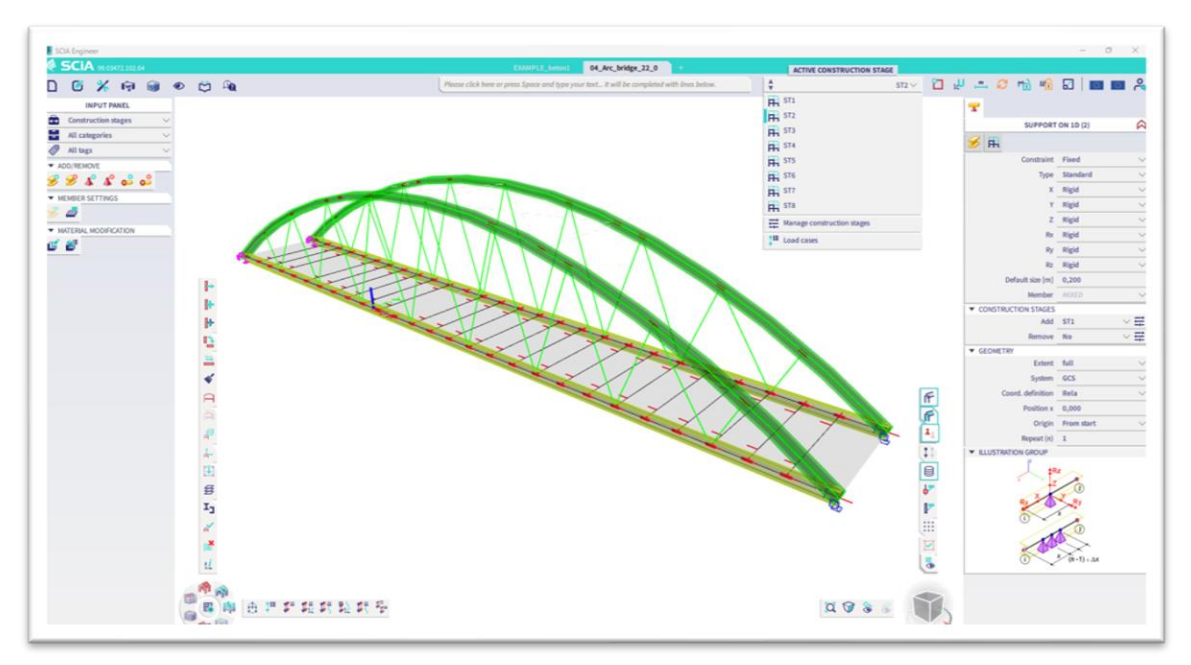

Dodawanie/usuwanie elementów na etapach zostało znacznie rozbudowane w stosunku do poprzedniego rozwiązania

Nowe rozwiązanie umożliwia następujące etapowe modyfikacje modelu:

- dodawanie/usuwanie prętów 1D, elementów 2D oraz cięgien,
- dodawanie/usuwanie wszystkich typów przegubów,
- dodanie/usunięcie wszystkich typów podpór,
- modyfikacja sztywności materiału (moduł Younga),
- obliczanie przekrojów etapowych bez ograniczeń w etapach oraz możliwość dodawania, usuwania i ponownego dodawania części przekrojów

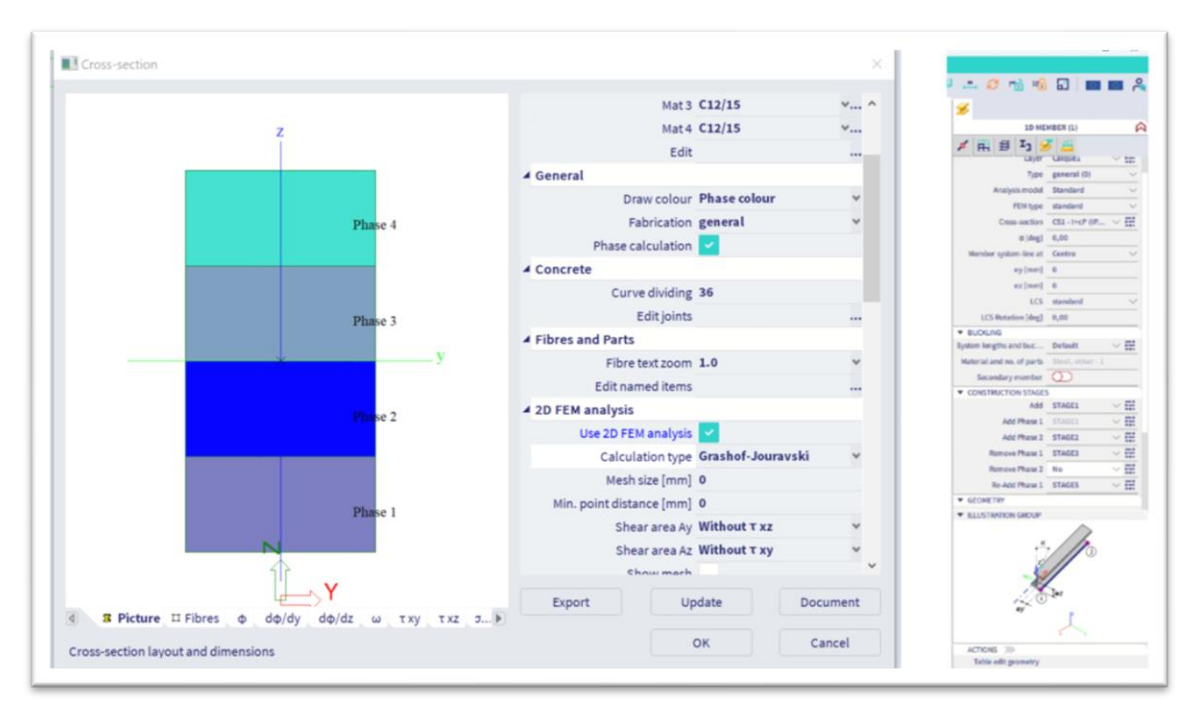

Przekroje etapowane mogą mieć nieograniczoną liczbę faz, które można dodawać, usuwać i ponownie dodawać.

## **Wizualizacja imperfekcji globalnych**

Począwszy od wersji 24, odkształcenie powstałe w wyniku zastosowania imperfekcji globalnych może być wizualizowane. Imperfekcje globalne można definiować, obliczać i wizualizować przed zastosowaniem ich do analizy nieliniowej. W rezultacie ta dodatkowa przejrzystość umożliwia użytkownikowi wcześniejsze sprawdzenie początkowego zdeformowanego kształtu, a następnie pewne uruchomienie (często czasochłonnej) analizy nieliniowej.

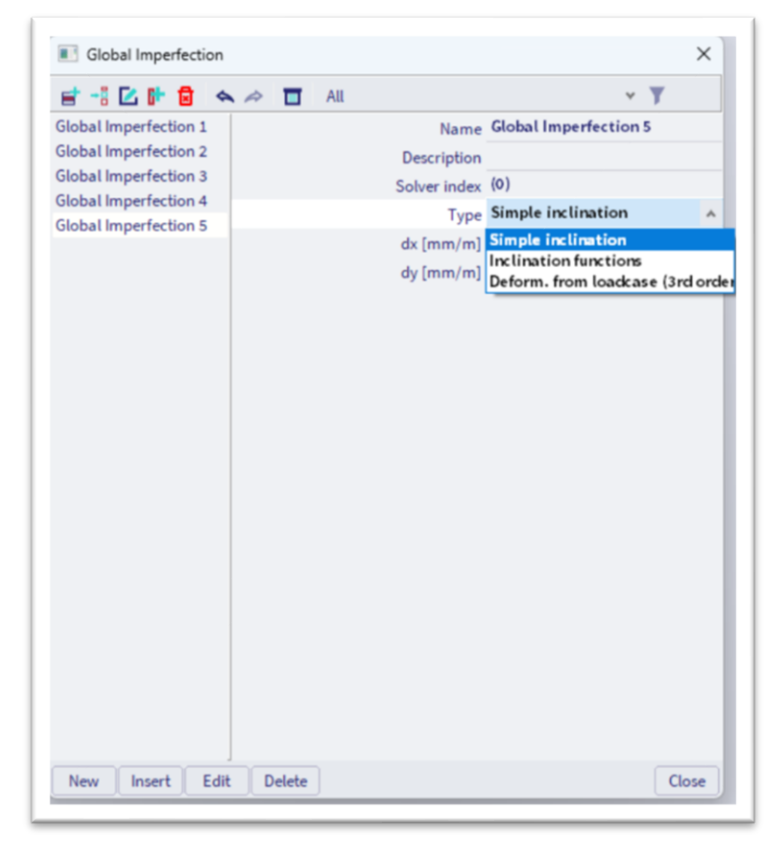

W projekcie można zdefiniować jedną lub kilka imperfekcji globalnych

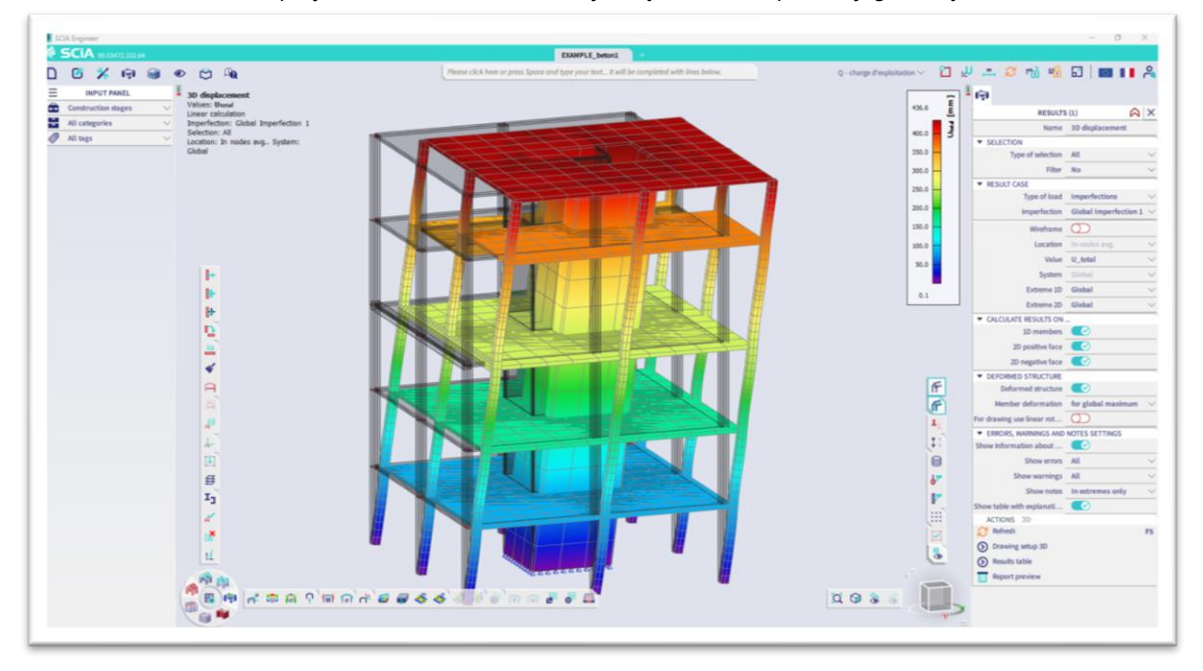

Imperfekcie globalne mogą być wizualizowane graficznie

## **Nowe ustawienia analizy stateczności nieliniowej**

Ustawienia nieliniowej analizy stateczności zostały zmienione, aby zapewnić większą kontrolę nad poszczególnymi etapami tych złożonych obliczeń. Nowa konfiguracja sterowania pomaga użytkownikowi osiągnąć zbieżność analizy w łatwiejszy i szybszy sposób

| FE analysis                              |                                               | $\times$ |  |  |  |
|------------------------------------------|-----------------------------------------------|----------|--|--|--|
| Calculations                             | Number of increments 1                        |          |  |  |  |
|                                          | Maximum iterations 50                         |          |  |  |  |
| <b>Linear analysis</b><br>Load cases: 3  | Solver precision ratio 1                      |          |  |  |  |
| Nonlinear analysis                       | Solver robustness ratio 1                     |          |  |  |  |
| Nonlinear combinations: 1                | <b>Initial stress</b>                         |          |  |  |  |
| Initial global geometrical imperfections | Initial stress                                |          |  |  |  |
| Global geometrical imperfections: 5      | <b>Linear stability</b><br>٠                  |          |  |  |  |
| <b>Nonlinear stability</b>               | Type of eigen value solver Lanczos            |          |  |  |  |
| Nonlinear stability combinations: 1      | Number of buckling modes 4                    |          |  |  |  |
| Other processes                          | <b>Nonlinear stability</b><br>٠               |          |  |  |  |
| Save project after analysis              | Type of eigen value solver Lanczos            | v        |  |  |  |
|                                          | Number of buckling modes 1                    |          |  |  |  |
|                                          | Initial load factor 1                         |          |  |  |  |
|                                          | Load factor increment 0,2                     |          |  |  |  |
|                                          | Maximum number of increments 100              |          |  |  |  |
|                                          | Maximum iterations 50                         |          |  |  |  |
|                                          | Limit of nodal deformation - directic U_total |          |  |  |  |
|                                          | Limit of nodal translation [m] 1,000          |          |  |  |  |
|                                          | Solver precision ratio 1                      |          |  |  |  |
|                                          | Solver robustness ratio 1                     |          |  |  |  |
|                                          | Soil                                          |          |  |  |  |
| Calculate                                | Soil and water loading<br>٠                   |          |  |  |  |

Nowe parametry (początkowy współczynnik obciążenia i przyrost współczynnika obciążenia) pomagają użytkownikowi w osiągnięciu zbieżności analizy

Nieliniowa analiza stateczności polega na stopniowym przykładaniu obciążenia aż do zniszczenia konstrukcji. Jeśli zwiększanie obciążenia jest zbyt wolne, osiągnięcie zniszczenie może trwać bardzo długo; jeśli zwiększanie obciążenia jest zbyt szybkie, zbieżność jest szybko tracona.

Dlatego przy stałym przyroście obciążenia w całym kroku obliczeniowym analiza byłaby albo zbyt długa, albo zbyt trudna do uzyskania zbieżności. Wersja 24 dzieli kontrolę przyrostu obciążenia na dwa różne parametry. Parametr "początkowy współczynnik obciążenia" pozwala ustawić amplitudę pierwszego przyrostu obciążenia, który ma na celu zbliżenie się do zniszczenia, ale nie osiągnięcie go. Parametr "przyrost współczynnika obciążenia" ma na celu precyzyjne dostrojenie przyrostów obciążenia po obliczeniu pierwszego przyrostu obciążenia, aby precyzyjnie uzyskać punkt załamania.

# **Automatyczne przypisywanie znaku wyników analizy spektrum odpowiedzi sejsmicznej**

Przypisanie prawidłowego znaku (+/-) do wyników analizy spektrum odpowiedzi sejsmicznej jest teraz w pełni automatyczne: użytkownik nie musi już ręcznie szukać i wybierać dominujących modów. Oprogramowanie automatycznie identyfikuje i przypisuje dominujące kształty modów do odpowiednich przypadków obciążeń sejsmicznych, a następnie odpowiednio przypisuje znak do wyników. Korzyścią dla użytkownika jest pewność najdokładniejszych wyników podczas przeprowadzania analizy spektrum odpowiedzi sejsmicznej

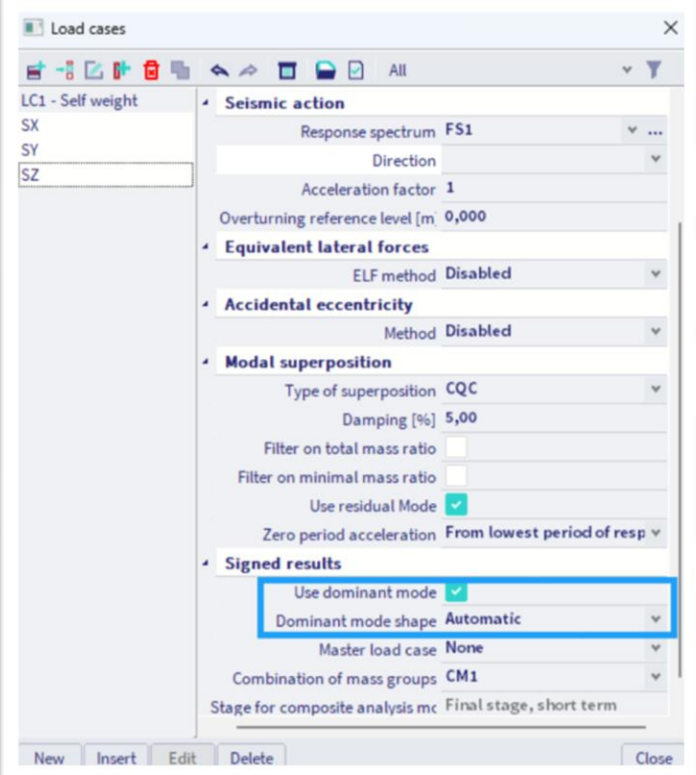

Użytkownik musi jedynie włączyć korzystanie z trybu dominującego, a następnie wybrać automatyczne określanie kształtu trybu dominującego

| Mode                 | Freq.        | Damp ratio              | Damp coef.                                                                                              | Wi/Wtot      | Serv           | Say            | $S_{32}$       | C(1)            | EX                 | EV             | MХ                      | My                  |
|----------------------|--------------|-------------------------|----------------------------------------------------------------------------------------------------|--------------|----------------|----------------|----------------|-----------------|--------------------|----------------|-------------------------|---------------------|
|                      | [Hz]         |                         |                                                                                                    |              | $[m/s^2]$      | $m/s^2$        | $[m/s^2]$      |                 | B                  | Baa            | <b>IkNm</b>             | [kNm]               |
| $1^*$                | 0.79         | 0.05                    | 1                                                                                                    | 0.38         | 0.047          | 0,000          | 0,000          | $-1.17$         | 17,93              | $-1.24$        | 21,86                   | $-312,77$           |
| 4                    | 3.35         | 0.05                    | 1                                                                                                    | 0,37         | 0.209          | 0.000          | 0,000          | 0.29            | 78,21              | $-0,19$        | $-1,70$                 | $-1365.97$          |
| 3                    | 2.64         | 0.05                    | 1                                                                                                    | 0.04         | 0.165          | 0.000          | 0.000          | $-0.11$         | 5,97               | $-0.59$        | 2.46                    | 29,46               |
| $\overline{5}$       | 5,18         | 0.05                    | 1                                                                                                    | 0,02         | 0,250          | 0,000          | 0,000          | $-0.04$         | 5,63               | $-0.14$        | 0,18                    | $-18,81$            |
| 8                    | 8.29         | 0.05                    | ī                                                                                                    | 0.01         | 0.250          | 0.000          | 0.000          | $-0.01$         | 3.17               | $-0.17$        | 0.29                    | $-4,95$             |
| $\overline{2}$       | 1.35         | 0.05                    | 1                                                                                                    | 0.00         | 0.084          | 0.000          | 0,000          | 0.03            | 0,07               | 2.07           | $-37.55$                | $-1.26$             |
| $\mathbf{Q}$         | 10.13        | 0.05                    | 1                                                                                                    | 0.00         | 0,250          | 0.000          | 0.000          | 0,00            | 0,18               | 0,00           | $-0.04$                 | $-1,99$             |
| 6                    | 5,82         | 0.05                    | 1                                                                                                    | 0.00         | 0,250          | 0,000          | 0,000          | 0.00            | 0.03               | 1,19           | $-4,78$                 | $-0.17$             |
| 10                   | 10.97        | 0.05                    | 1                                                                                                    | 0.00         | 0.250          | 0.000          | 0,000          | 0.00            | 0.00               | $-0.03$        | $-0.26$                 | $-0.04$             |
| $\overline{7}$       | 7,87         | 0.05                    | 1                                                                                                    | 0.00         | 0,250          | 0.000          | 0,000          | 0.00            | 0,00               | 0,00           | $-0.01$                 | 0.00                |
|                      |              |                         |                                                                                                    |              | 0,200          | 0.200          | 0,200          |                 | 35,66              | 0.00           | 0,00                    | $-127,48$           |
|                      |              |                         |                                                                                                    |              |                |                |                |                 |                    |                |                         |                     |
| R<br>Level=          | 0.00         | Dynamic load case 3: SY | * results are signed based on mode shape with highest modal mass in the direction of the seismic action | 0.82         |                |                |                |                 | 89,38              | 2,70           | 43.17                   | 1405,17             |
|                      |              |                         |                                                                                                    |              |                |                |                |                 |                    |                |                         |                     |
| Mode                 | Freq.        | Damp ratio              | Damp coef.                                                                                              | Wi/Wtot      | S/N            | Say            | S32            | G(i)            | EX                 | Ey             | Mx<br>[kNm]             | My                  |
|                      | [Hz]         |                         |                                                                                                    |              | $[m/s^2]$      | $[m/s^2]$      | $[m/s^2]$      | Ы               | [kN]               | R <sub>1</sub> |                         | [kNm]               |
| 2<br>$6*$            | 1,35<br>5.82 | 0.05<br>0.05            | 1<br>1                                                                                                  | 0.70<br>0.18 | 0.000<br>0,000 | 0,084<br>0,250 | 0.000<br>0,000 | 0,98<br>$-0.08$ | 2,07<br>1,19       | 58.89<br>45,46 | $-1068.16$<br>$-182.31$ | $-35,96$<br>$-6,57$ |
| 1                    | 0.79         | 0.05                    | 1                                                                                                    | 0.00         | 0,000          | 0.047          | 0,000          | 0.08            |                    | 0.09           | $-1.51$                 |                     |
|                      | 10.97        | 0.05                    | 1                                                                                                    | 0.00         | 0.000          | 0.250          | 0.000          | 0.00            | $-1,24$<br>$-0.03$ | 0.21           | 2.16                    | 21,58<br>0,37       |
| 10<br>$\overline{z}$ | 7,87         | 0.05                    | $\mathbf{1}$                                                                                            | 0.00         | 0.000          | 0.250          | 0.000          | 0.00            | 0,00               | 0.11           | 0.82                    | 0,09                |
|                      | 2.64         | 0.05                    | 1                                                                                                    | 0,00         | 0,000          | 0.165          | 0,000          | 0.01            | $-0.59$            | 0,06           | $-0.24$                 | $-2.91$             |
|                      | 8.29         | 0.05                    | 1                                                                                                    | 0.00         | 0.000          | 0.250          | 0.000          | 0.00            | $-0.17$            | 0.01           | $-0.02$                 | 0.26                |
| 3<br>8<br>5          | 5,18         | 0.05                    | 1                                                                                                    | 0,00         | 0,000          | 0,250          | 0,000          | 0,00            | $-0,14$            | 0,00           | 0,00                    | 0,45                |
| 4                    | 3.35         | 0.05                    | 1                                                                                                    | 0.00         | 0.000          | 0.209          | 0,000          | 0,00            | $-0.19$            | 0.00           | 0.00                    | 3,40                |
| $\overline{9}$       | 10.13        | 0.05                    | $\mathbf{1}$                                                                                            | 0,00         | 0.000          | 0.250          | 0.000          | 0.00            | 0.00               | 0.00           | 0.00                    | 0,01                |
| R                    |              |                         |                                                                                                    |              | 0.000          | 0,200          | 0,000          |                 | 0,00               | 24,10          | $-59,30$                | 0,00                |

Znak wyników sejsmicznych jest określany na podstawie dominujących postaci, są one wyróżnione w raporcie z obliczeń (w tym przykładzie mod nr 1 dla kierunku X i mod nr 6 dla kierunku Y).

#### **Nieliniowa analiza zachowania materiału dla konstrukcji żelbetowych**

Począwszy od wersji 24, istnieje możliwość przeprowadzenia analizy konstrukcji żelbetowych (zarówno dla prętów 1D, jak i dla elementów 2D) z uwzględnieniem nieliniowego zachowania materiału zarówno betonu, jak i stali zbrojeniowej. Użytkownicy mogą wykorzystać prawo uszkodzeń Mazar'a dla betonu i prawo elastoplastyczne dla stali zbrojeniowej. Ponadto mogą samodzielnie zdefiniować prawa zachowania materiału, które mają być wykorzystane w analizie. Ta nowa funkcja pozwala użytkownikom dokładnie symulować kruche zachowanie betonu i plastyczne zachowanie stali zbrojeniowej, umożliwiając w ten sposób precyzyjne i realistyczne oszacowanie deformacji i rozkładu naprężeń

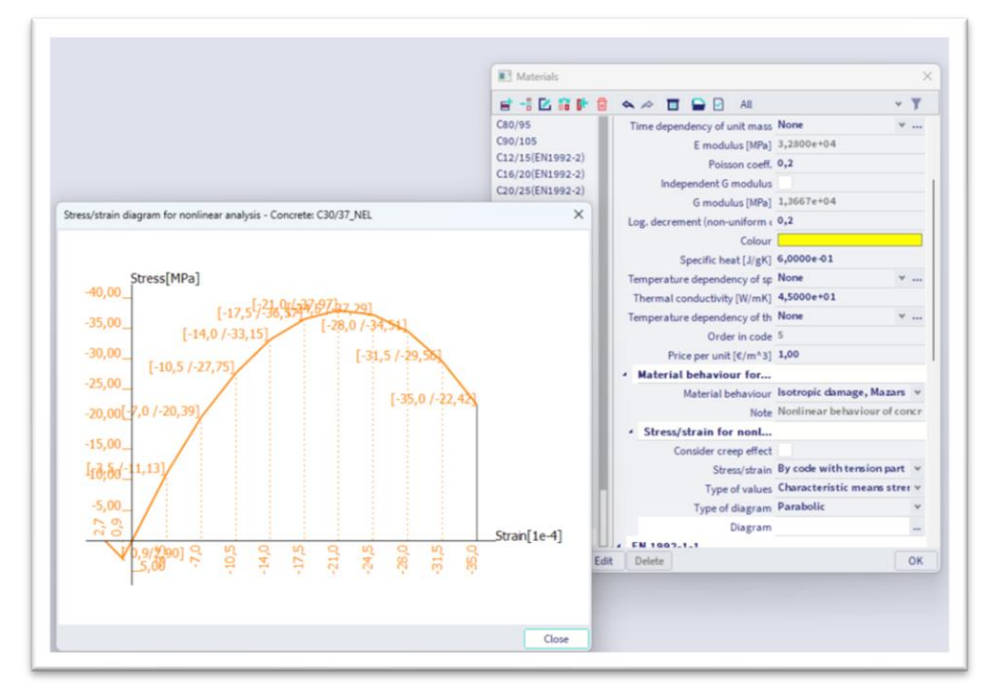

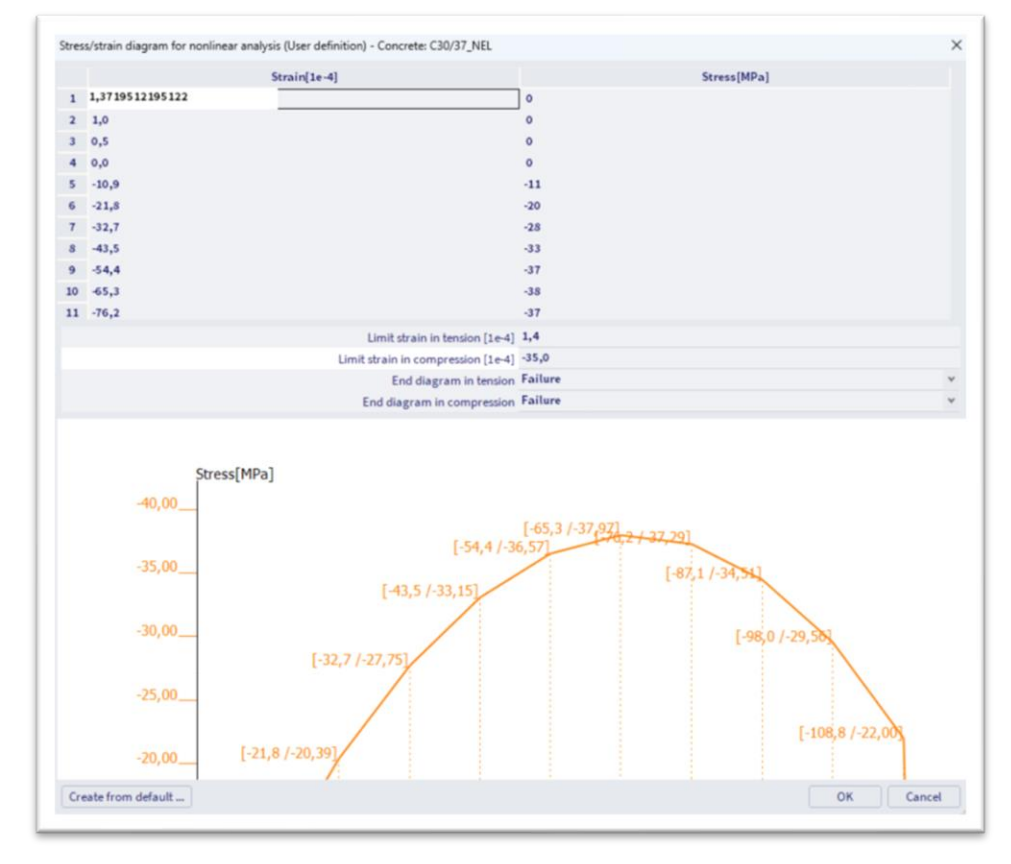

Możliwość wprowadzenia zdefiniowanego przez użytkownika wykresu naprężenia/odkształcenia dla obliczeń nieliniowych

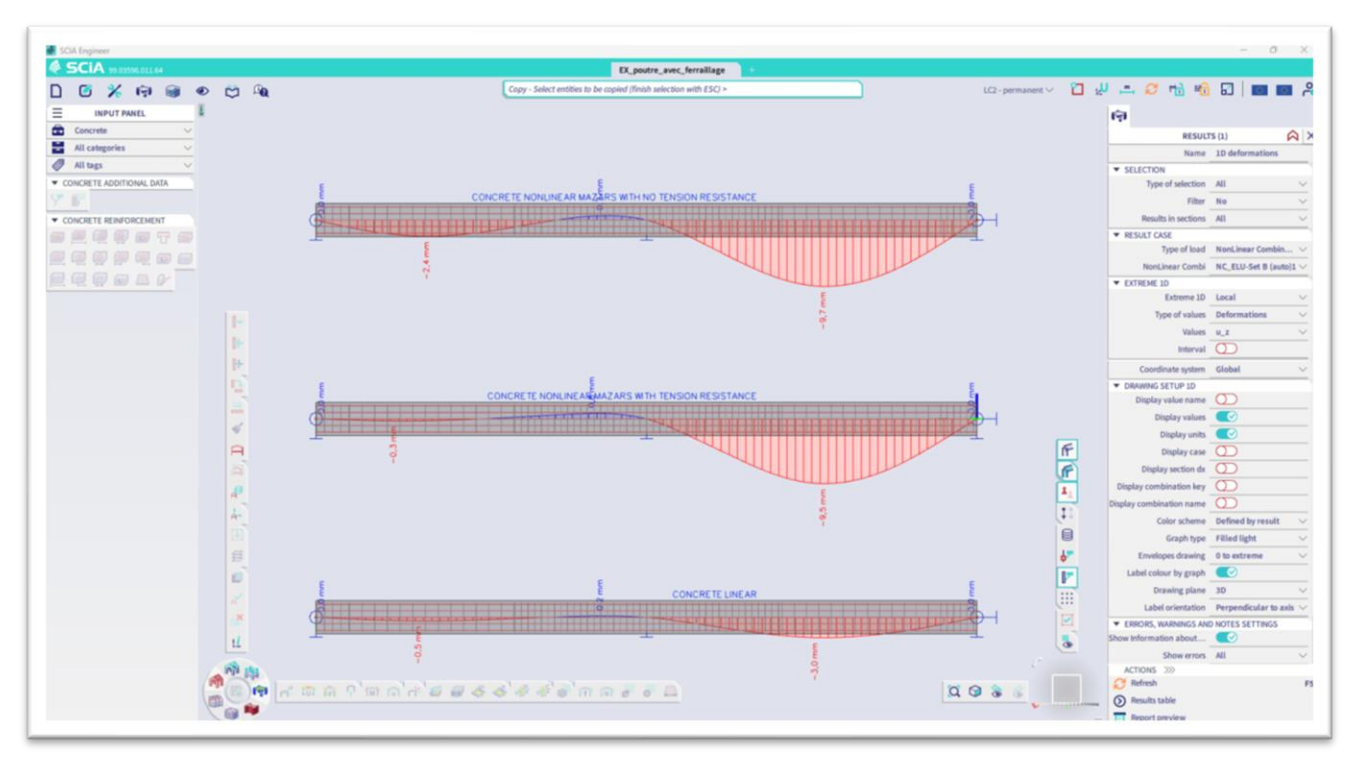

Przykładowe odkształcenie belki obliczone liniowo i nieliniowo za pomocą prawa Mazar'a

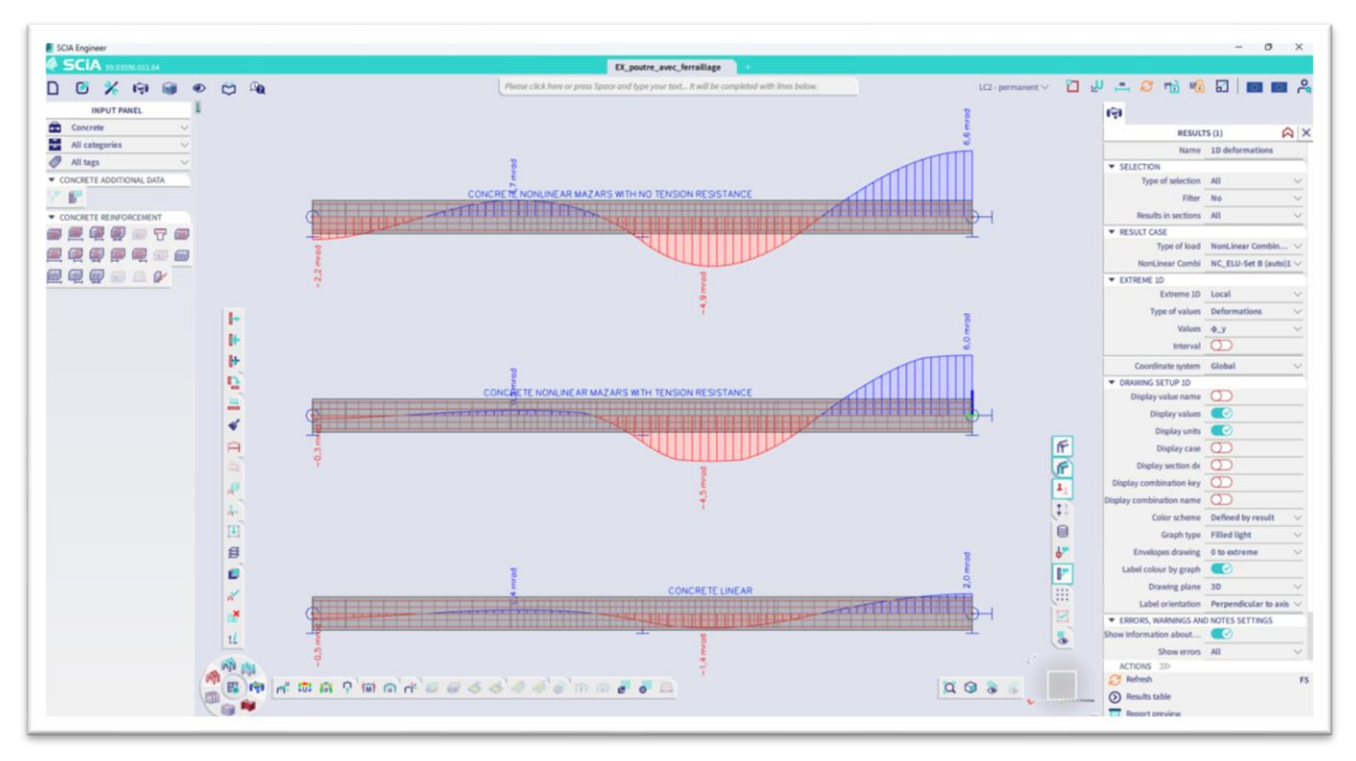

Przykładowe odkształcenie belki RC obliczone liniowo i nieliniowo za pomocą prawa Mazar'a

## **Nowe obliczenia ugięcia zależnego od normy (CDD)**

Obliczenia ugięcia zależnego od normy mogą teraz uwzględniać lokalne nieliniowości, mimośrody, ortotropię i modyfikacje sztywności. Co więcej, możliwe jest również uzyskanie wyników zarówno w globalnym, jak i lokalnym układzie odniesienia, a obliczenia są przyspieszane przez obliczenia równoległe, które umożliwia nowy Solver Manager. Korzyścią dla użytkownika jest możliwość poprawnego i dokładnego modelowania i analizowania większości scenariuszy, które można spotkać w praktyce inżynierskiej.

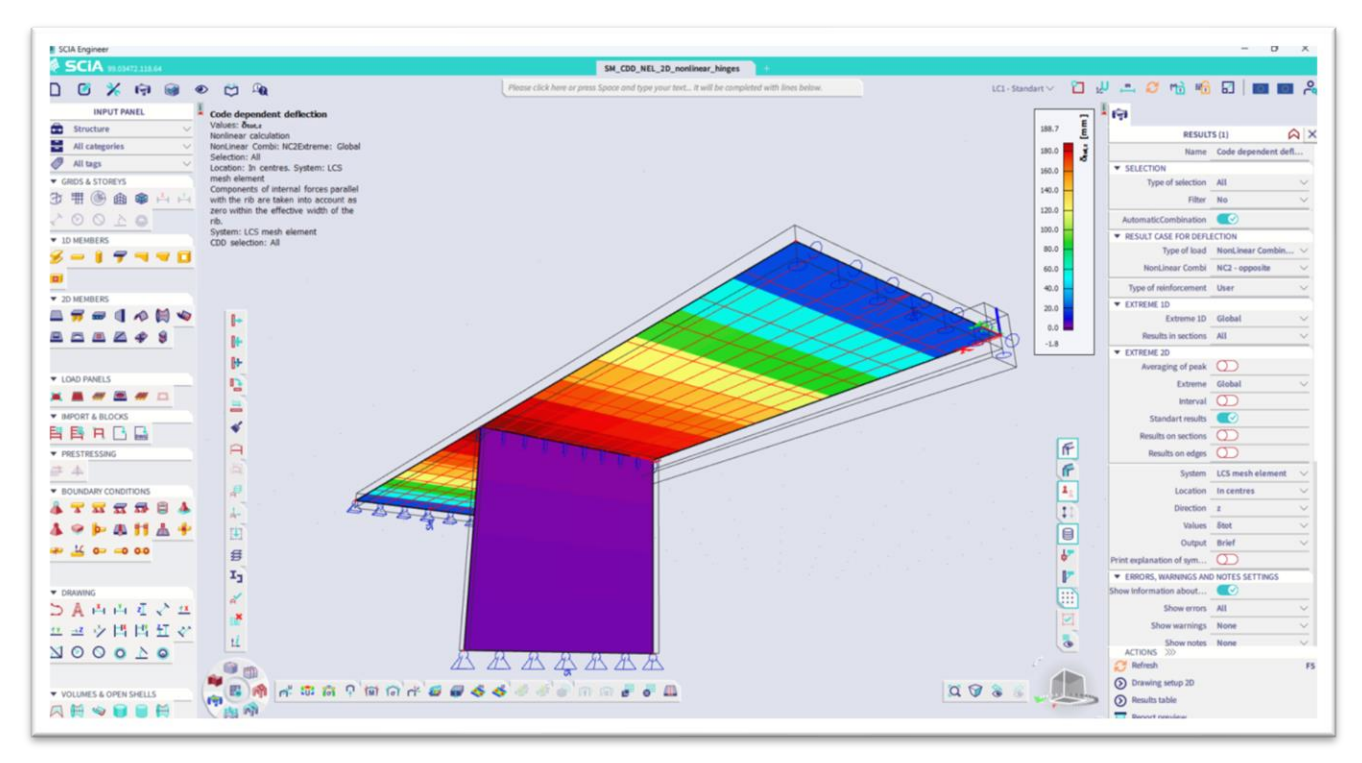

Przykład, ugięcie zależne od normy z nieliniowymi przegubami w połowie rozpiętości (tylko ściskanie)

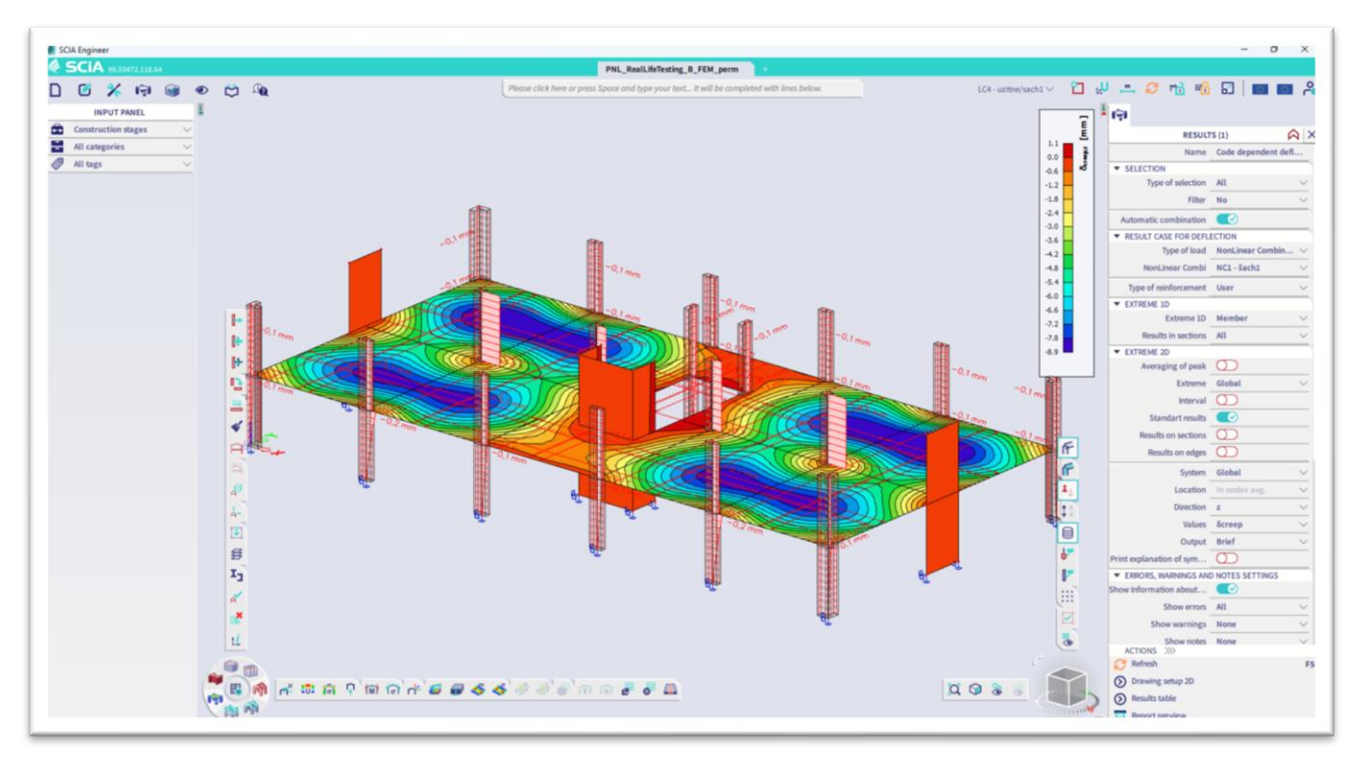

Przykład, ugięcie zależne od normy; ugięcie pełzania w odniesieniu do globalnego układu współrzędnych.

#### **Nowe automatyczne zagęszczanie siatki MES**

SCIA Engineer 24 wprowadza nowy algorytm automatycznego zagęszczania siatki elementów skończonych na elementach 2D. Nowe rozwiązanie jest w pełni zautomatyzowane: podczas uruchamiania analizy użytkownik musi jedynie wybrać docelowy błąd siatki. Następnie siatka jest automatycznie optymalizowana i przeprowadzana jest analiza. Korzyścią dla użytkownika jest pewność, że użyta siatka jest wystarczająco drobna, aby uzyskać wyniki o wymaganej dokładności

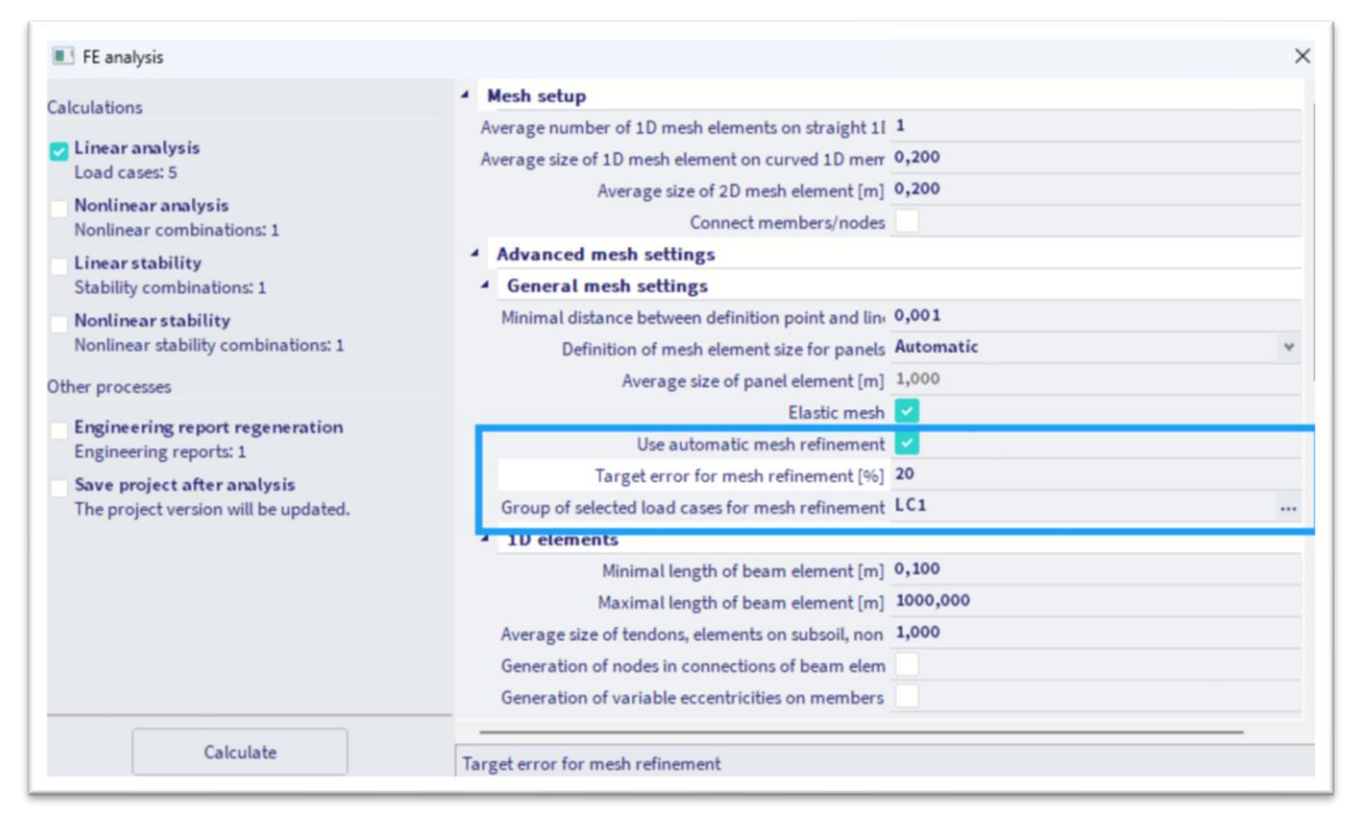

Użytkownik musi tylko wybrać docelowy błąd siatki, a następnie siatka jest automatycznie optymalizowana i stosowana do całego obliczenia

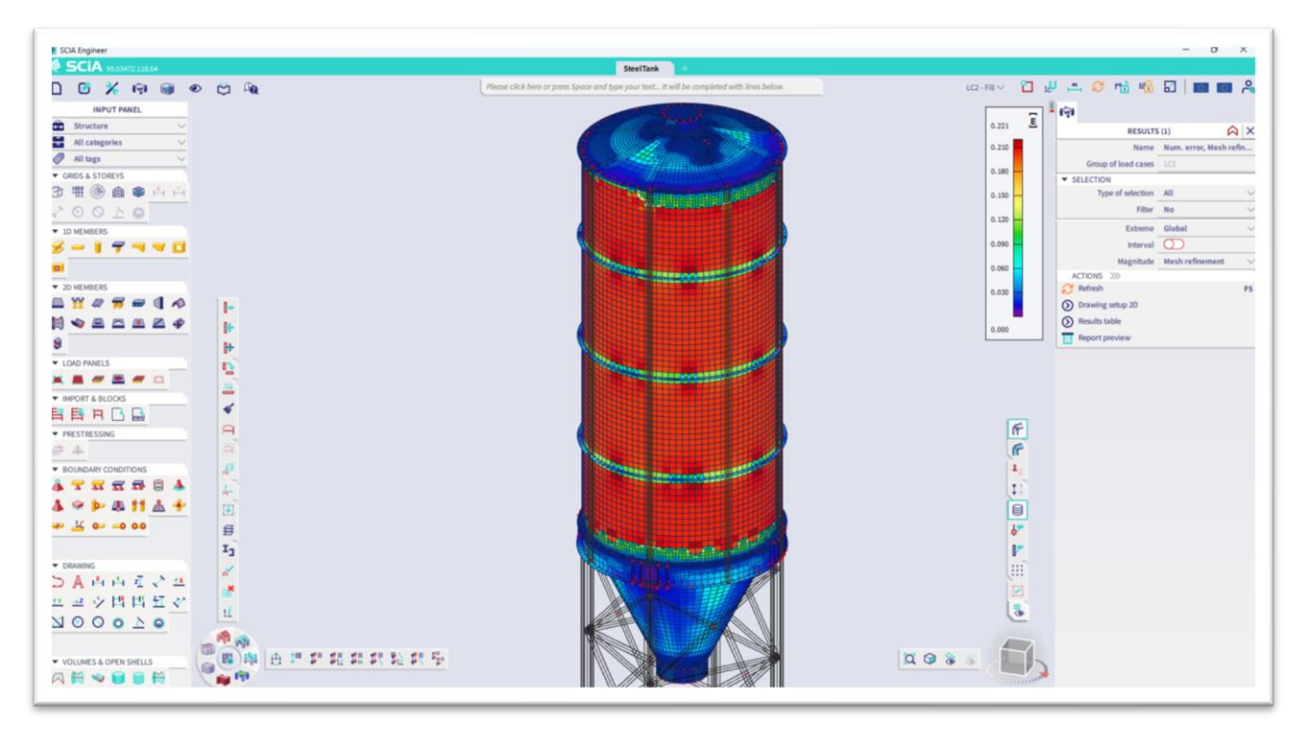

Przykład automatycznego zagęszczania siatki na stalowym silosie

## **Jednostki względne dla projektu SGU**

Zgodnie z głosami użytkowników oddanymi w ankiecie, możliwe jest teraz wyświetlanie względnych ugięć obliczonych podczas kontroli SGU jako wartości względnej (L/xxx). Nowy format jest dostępny dla wyników wyświetlanych na ekranie, a także wyników w tabelach wyników

Na razie nowa opcja jest dostępna dla stalowych i aluminiowych konstrukcji SGU. Po zmianie "typu wartości" na "odkształcenie uy/uz" w menu sprawdzania SGU, można je znaleźć w sekcji "wartości", gdzie wszystkie opcje z dodatkiem "rel" do ich nazwy będą wyświetlać wyniki w jednostkach względnych zamiast w jednostkach długości. W ustawieniach jednostek możliwe jest dostosowanie jednostki względnej do dziesiętnej, dostosowanie długości dziesiętnej i formatu wyjściowego.

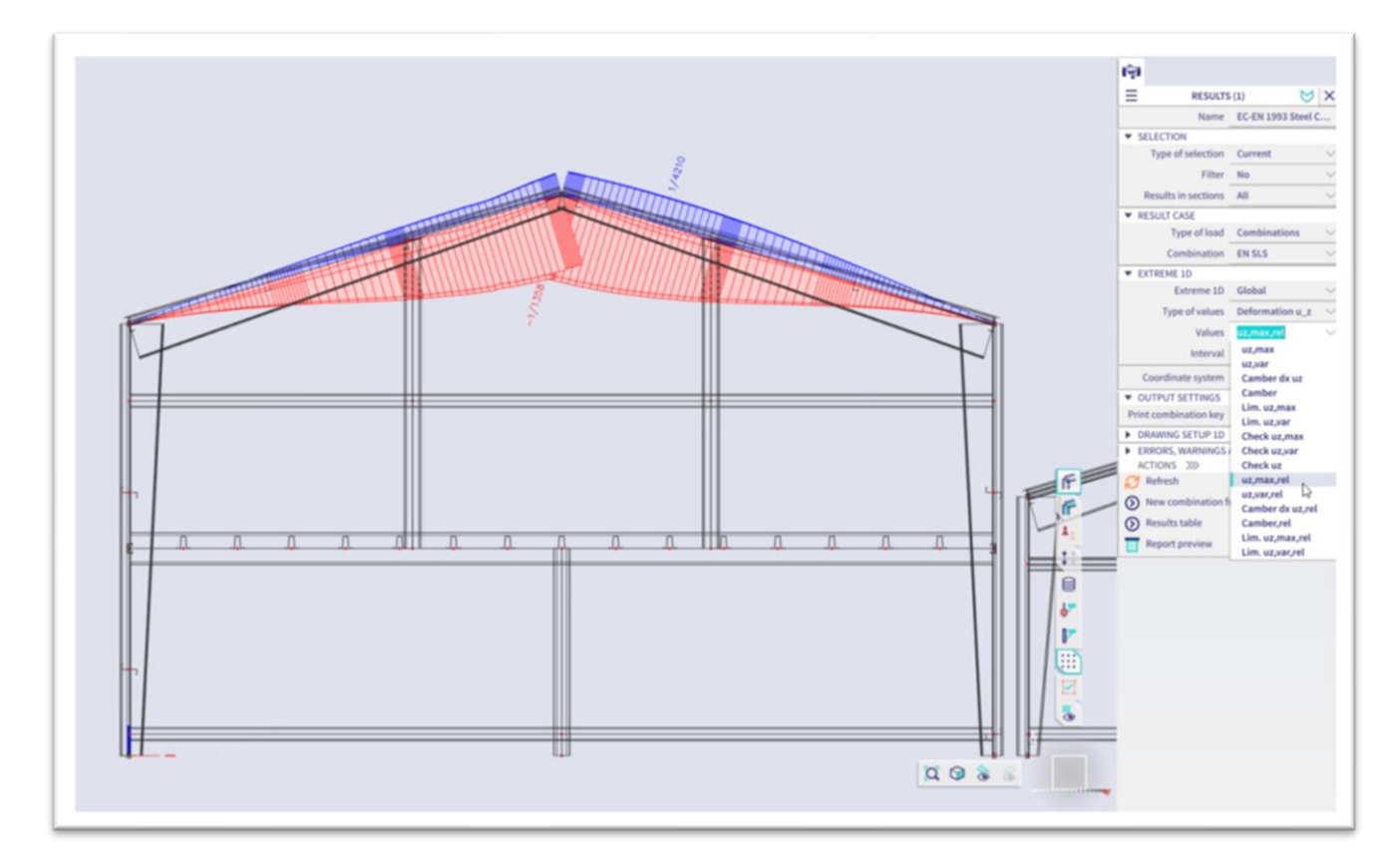

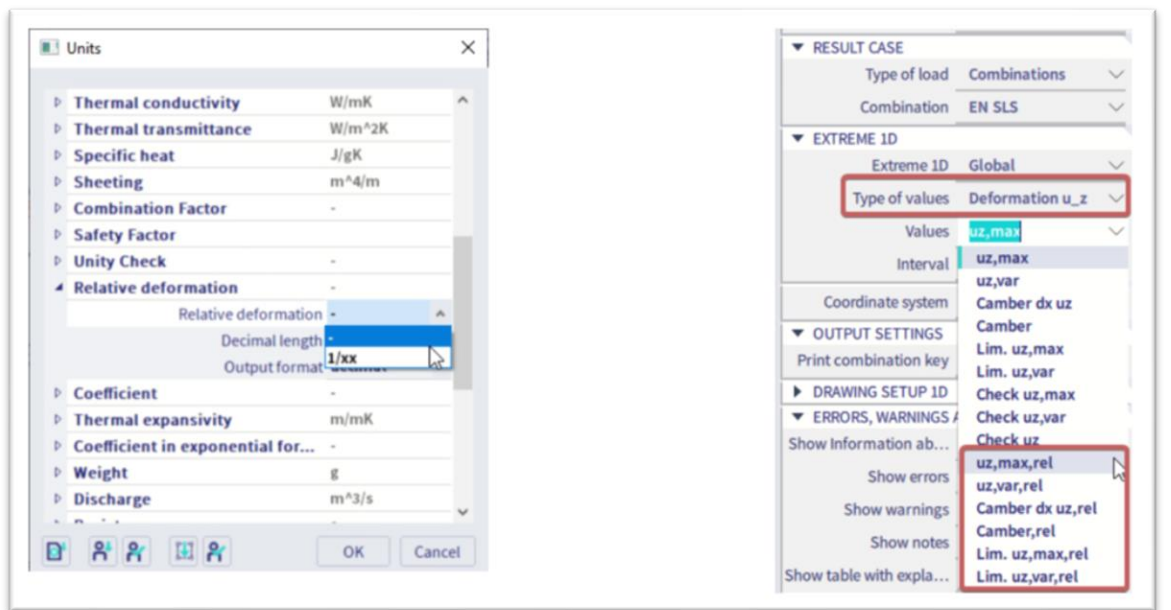

## **Szablon projektu betonu jako lista średnic/odstępów**

Ulepszenie to jest również jedną z funkcji wybieranych przez naszych użytkowników w regularnej corocznej ankiecie. W poprzednich wersjach szablon projektu dla dostarczonego zbrojenia 2D umożliwiał zdefiniowanie listy odstępów dla stałej średnicy lub listy średnic dla stałego odstępu. Zostało to teraz rozszerzone, aby uwzględnić listy par średnica-rozstaw

Użytkownik może teraz dodać do listy opcje odstępów i średnic, a następnie wybrać, które kombinacje tych średnic i odstępów powinny zostać użyte w projekcie.

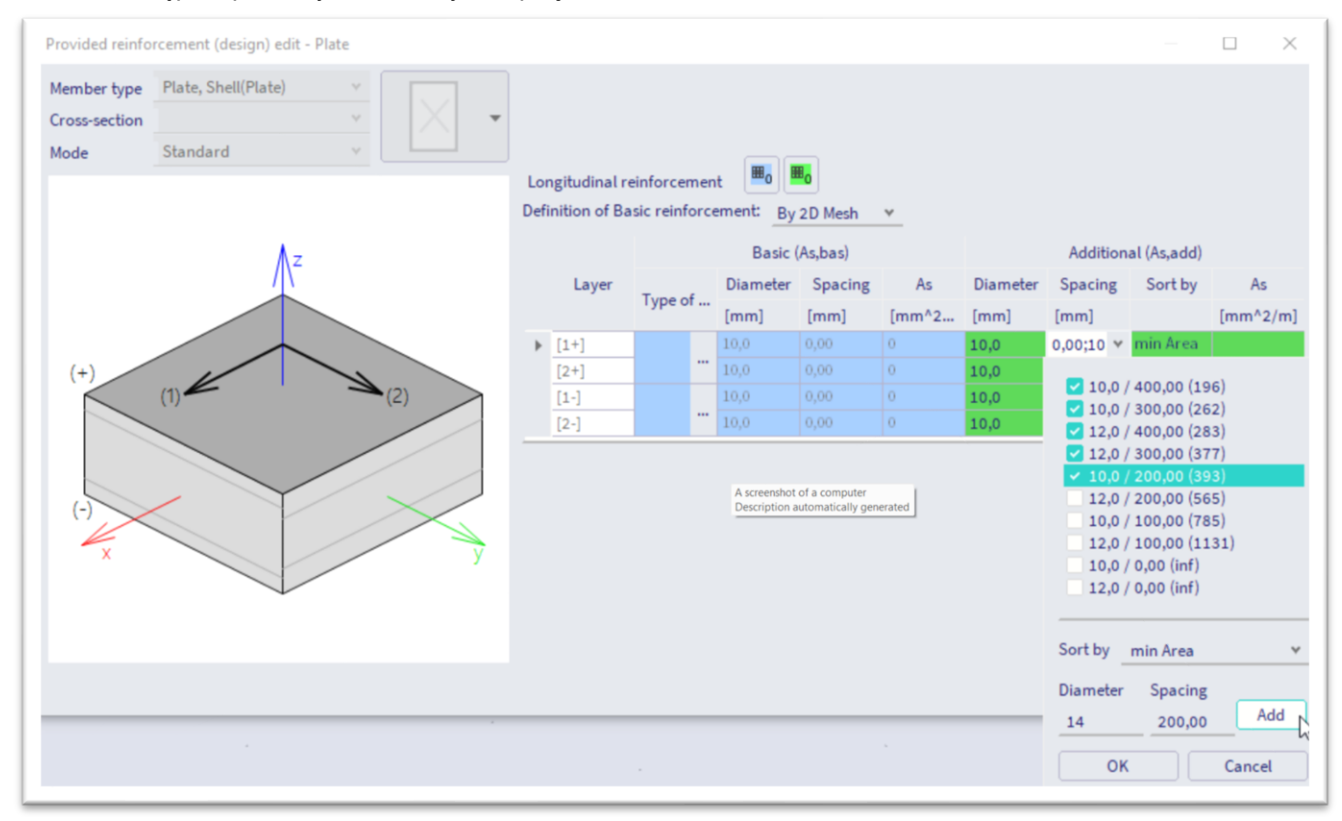

## **Ograniczone przez poszycie: Wymuś lokalną kontrolę osi**

Dla wszystkich kształtowników z kształtem początkowym, zarówno stalowych, jak i aluminiowych, które są asymetryczne - lub innymi słowy, gdzie oś główna i lokalna nie są wyrównane - dostępna jest nowa opcja: "Ograniczone przez poszycie".

Gdy ta opcja jest włączona, oprogramowanie pomija fakt, że osie główne są obrócone względem osi lokalnych i wykonuje wszystkie kontrole dla tego przekroju zgodnie z jego osiami lokalnymi. Podczas sprawdzania drukowane jest ostrzeżenie informujące użytkownika o zmienionym zachowaniu. Opcja ta jest potrzebna w przypadku przekrojów, które mogą poruszać się tylko zgodnie z osiami lokalnymi, na przykład dlatego, że są połączone z podłogą lub poszyciem.

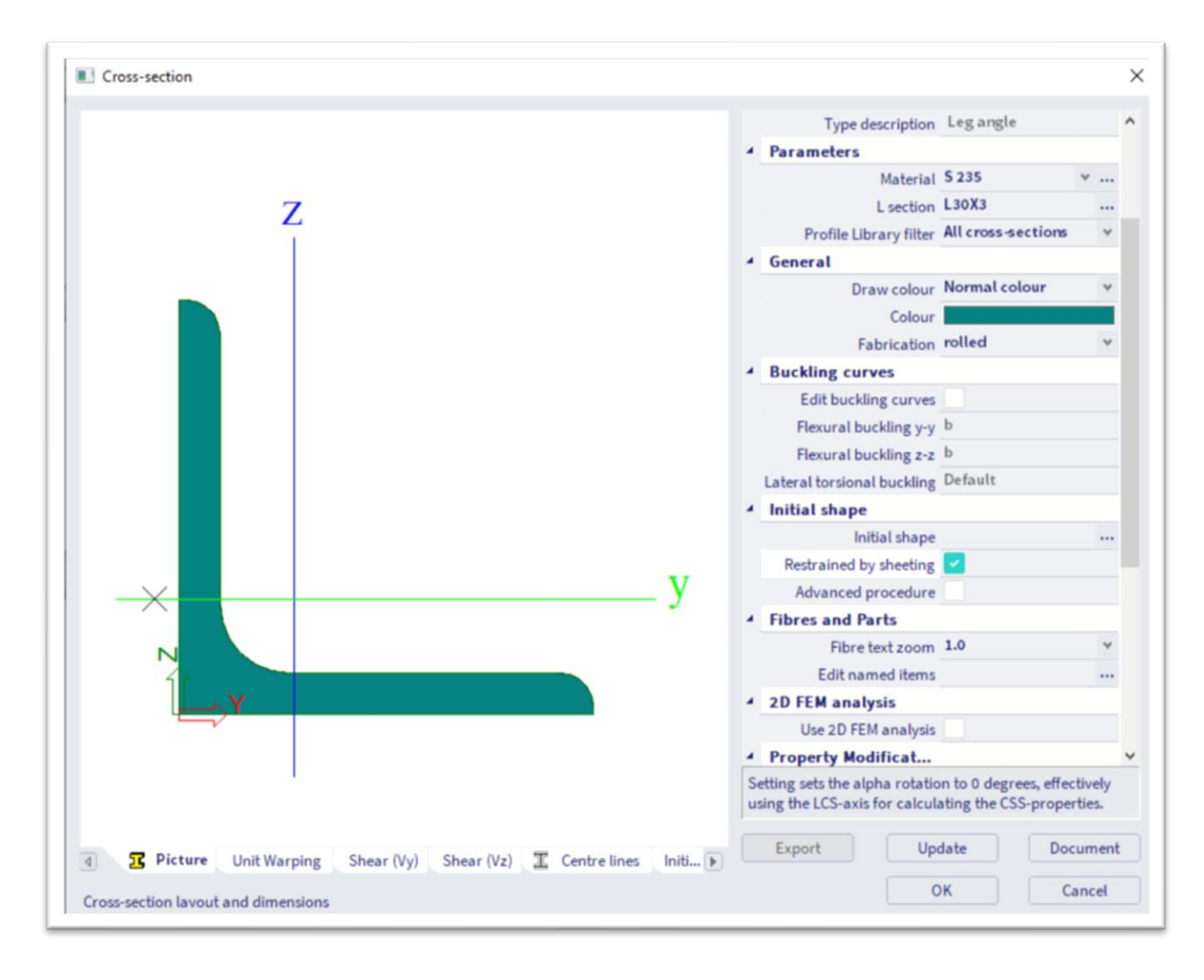

## **Aktualizacje i ulepszenia rusztowań**

Wdrożono następujące 3 ulepszenia dla rusztowań:

#### **Ulepszenie interakcji 2 z Layher**

W przeszłości stosowano konserwatywną metodę: sumowanie wszystkich sił przekątnych w celu sprawdzenia interakcji 2. Nowe informacje w Zulassung ujawniły, że wystarczy wykonać każde sprawdzenie na przekątnej i zapisać maksymalne sprawdzenie

Kontrola w programie została odpowiednio zaktualizowana, pokazując przekątną ograniczającą i odpowiadającą jej kontrolę

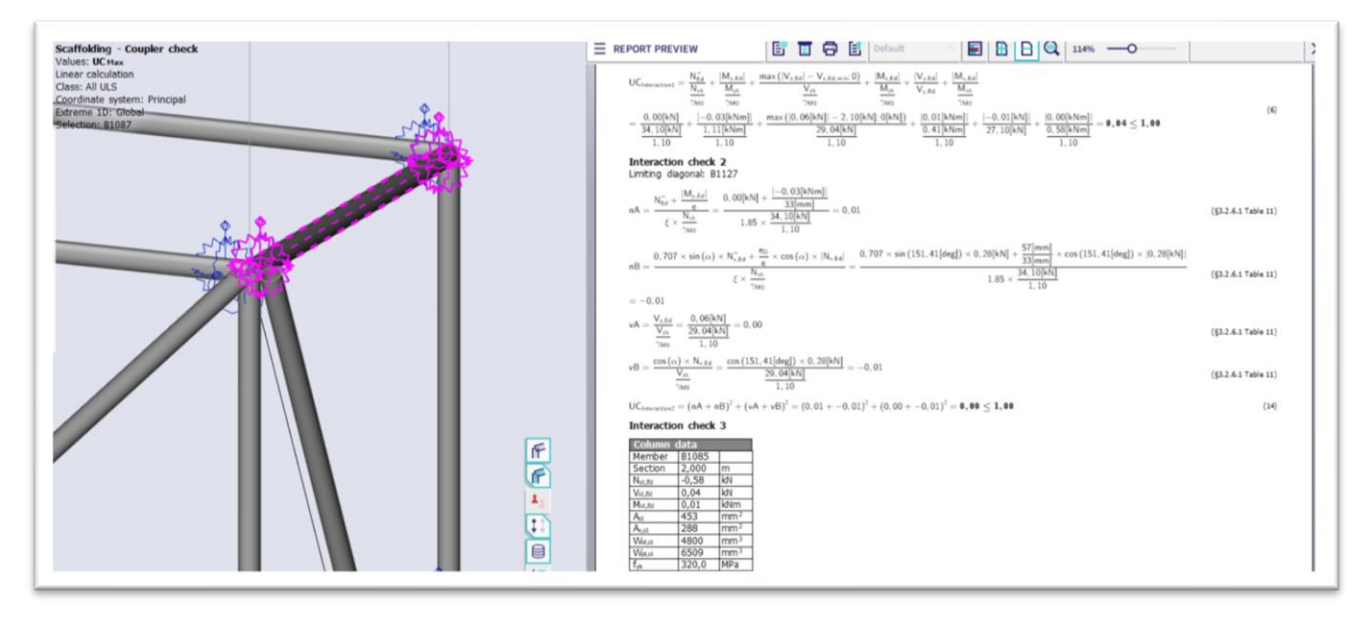

#### **Lepsza obsługa zerowych rezystancji**

Wcześniej zmodyfikowaliśmy logikę, aby mieć zakodowane na stałe zerowe wartości rezystancji w przypadku braku danych. Gdy w takim komponencie wystąpi niezerowa siła, ustawiamy wartość kontrolną na 999. Uniemożliwiało to klientom przeprowadzanie kontroli i dostarczanie własnych dowodów dla wprowadzonych rezystancji. W nowej wersji kontrola nie jest ustawiona na 999, ale zamiast tego wyświetlane jest ostrzeżenie. W ten sposób użytkownicy są informowani o niesprawdzonym komponencie bez konieczności przeprowadzania nieprawidłowych kontroli

#### **Aktualizacja Zulassung**

Wdrożone dokumenty Zulassung zostały zaktualizowane do najnowszych wersji.

## **Konkretne ustawienia efektu 2. Rzędu**

SCIA Engineer oblicza efekt drugiego rzędu dla słupów betonowych zgodnie ze wszystkimi trzema metodami opisanych w normie EN 1992-1-1. Obsługiwane są następujące metody:

- Metoda uproszczona oparta na sztywności nominalnej, patrz EN 1992-1-1, klauzula 5.8.7.
- Metoda uproszczona oparta na krzywiźnie nominalnej, patrz EN 1992-1-1, punkt 5.8.8.

- Metoda ogólna (metoda oparta na nieliniowości geometrycznej i materiałowej elementu konstrukcyjnego), EN 1992-1-1, punkt 5.8.6.

Metodę można ustawić w ustawieniach betonu (ustawienie globalne) lub w danych pręta betonowego (ustawienie lokalne). Stosowaną metodę (uproszczoną lub ogólną) można określić ręcznie lub automatycznie w zależności od typu kombinacji i wybranych funkcji (nieliniowość materiału betonowego, imperfekcje geometryczne....).

Oprócz tej głównej zmiany, wersja 24 dodaje następujące inne możliwości wpływające na obliczenia:

• Możliwość wprowadzenia współczynnika (Coeffϕeff) do obliczenia efektywnego współczynnika pełzania. Współczynnik ten można wprowadzić w ustawieniach betonu lub w danych pręta betonowego i można go być obliczany zgodnie z normą EN 1992-1-1, punkt 5.8.4(2)

$$
\phi_{ef} = \phi(\infty, to) \cdot Coeff_{\phi eff} = \phi(\infty, to) \cdot M_{0Eqp}/M_{0Ed}
$$

- Możliwość pominięcia efektywnego współczynnika pełzania przy obliczaniu efektu drugiego rzędu, jeśli spełnione są warunki określone w normie EN 1992-1-1, punkt 5.8.4(4).
- Wpływ imperfekcji jest uwzględniany przy obliczaniu momentów końcowych M01 i M02.
- Parametry "c" (współczynniki zależne od rozkładu krzywizny) mogą być obliczane automatycznie, wprowadzane zgodnie z kształtem krzywizny lub wprowadzane ręcznie, patrz EN1992-1-1, punkt 5.8.8.2(4).
- Parametry "co" (współczynniki zależne od rozkładu momentów pierwszego rzędu) mogą być obliczane automatycznie, wprowadzane zgodnie z kształtem momentów pierwszego rzędu lub wprowadzane ręcznie, patrz EN 1992-1-1, klauzula 5.8.8.2(4). wprowadzane ręcznie, patrz EN 1992-1-1, klauzula 5.8.7.3(2)

Wszystkie te zmiany skutkują bardziej ekonomicznym projektowaniem smukłych słupów i dają więcej możliwości zmiany parametrów wejściowych obliczeń efektów drugiego rzędu.